## Error While Accessing Prior Year From Dropdown Menu In Agvance Hub

Last Modified on 12/20/2022 11:48 am CST

Q. When accessing a prior year from the dropdown list in the Hub, I received the following error message:

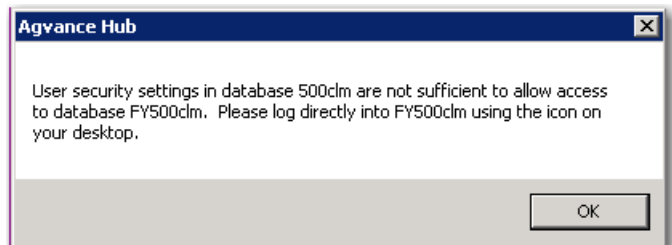

A. This message indicates that the user is trying to access a database that is using the Moneris Bank Card processing from a dataset that is not using that type of processing. To resolve the issue, first open the current year and go to *Accounting / Setup / Locations* and edit the appropriate location. On the *Preferences*tab, put a checkmark in the option called *Use Moneris Bank Card Processing*.

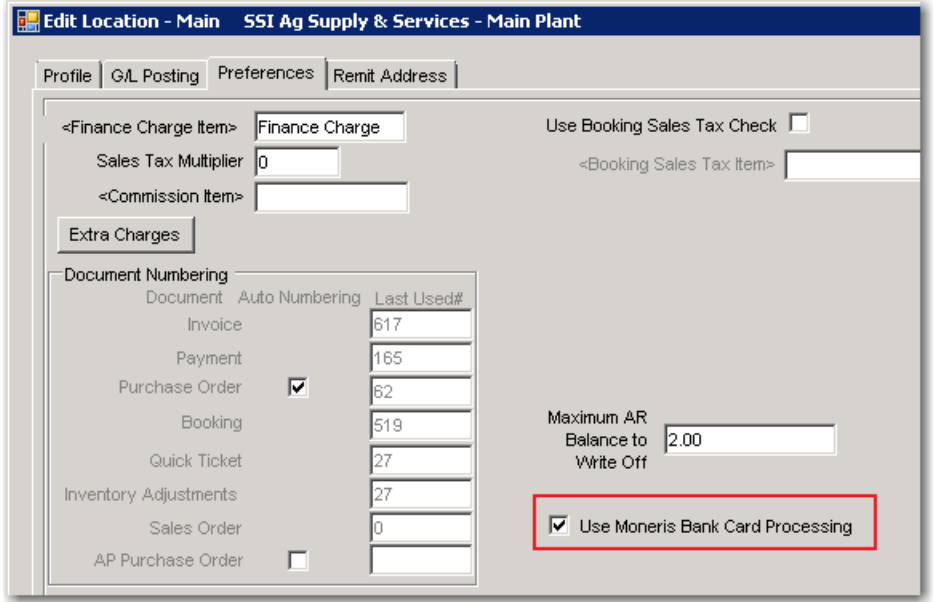

The second step is to check that the password rules are consistent between the databases. To be PCI compliant, passwords must expire at least every 90 days, must be complex, and must be at least 7 characters long.